# **HP Universal Print Driver**

Overview and solutions for deployment methods

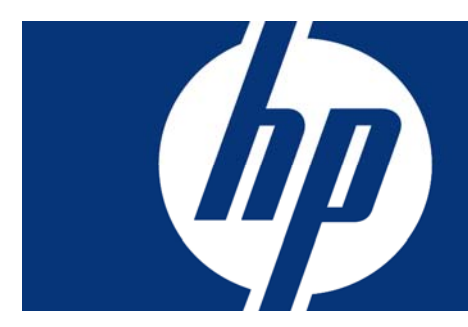

# Table of contents

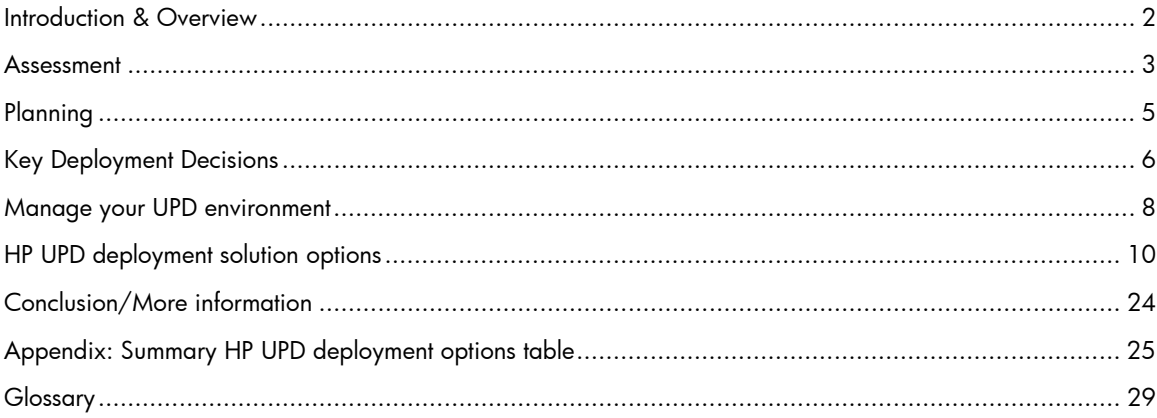

### Introduction & Overview

This document is written to supplement the HP Universal Print Driver (UPD) System Administrator's Guide. For more technical information about the UPD and management applications, please refer to the HP UPD System Administrator's Guide.

The HP UPD was developed by HP to help you virtually eliminate the need for multiple printer drivers and more effectively manage your print environment. When deployed across your IT environment, this single, intelligent print driver greatly reduces printer-related IT tasks and help-desk calls along with improving the end-user printing experience. Office workers can enjoy the benefits of using a single driver for printing on virtually any HP print device.

In addition to end-users, IT benefits greatly from the deployment of the HP UPD and related management tools. IT resources typically spend a large percentage of time managing printer drivers and responding to printer-related issues. With the UPD, these resources will be reduced to focus on other strategic IT functions.

• If you have a goal of restricting access to printers or printer capabilities – such as color printing – the Managed Print Administration (MPA) tool and Active Directory (AD) templates allow you to establish and manage permissions for individuals, user groups, and groups of printers.

To gain the maximum benefit of this technology – it is important to:

- Fully understand your print environment.
- Inventory your printer fleet, including drivers and print servers.
- Develop a UPD deployment strategy.

Once you make this initial investment of planning and implementing the UPD, the payoff results in higher end-user satisfaction and IT cost savings. HP also has a professional, experienced consulting team available to help you deploy the UPD.

This white paper is designed to help you make strategic deployment decisions as you transform your print environment to a more streamlined and efficient UPD environment. The deployment of the UPD in your print environment will be unique based upon your specific objectives and current IT infrastructure. We have included specific insights from UPD subject-matter experts and prior customer experiences – including HP's own internal enterprise-wide deployment – to help you develop your deployment plan. HP has deployed the UPD at HP facilities worldwide and it has produced significant hard-cost savings, as well as other benefits, such as fewer help desk calls.

Our goal is to guide you through strategic and practical considerations as you plan your UPD deployment. Included in this document are:

- A decision tree, methodologies, and other resources to help you create an optimal print environment that saves you time, money, and resources.
- Recommendations and considerations that might help you determine whether you should actively manage your UPD environment using AD templates or the MPA.

### Assessment

**Inventory of Current Devices and Drivers:** Prior to planning your implementation, you must assess your current printing environment and inventory all printing devices, printer drivers, and page description languages (PDL) that you are using.

PDL Considerations: Some business applications rely on a specific version of Printer Control Language (PCL) or require Adobe® PostScript®. As a result, test that the applications you are using are compatible with the HP Universal Print Driver (UPD) versions of PCL and postscript emulation. If some applications are not compatible with the UPD versions of PCL and postscript emulation, you should retain the current drivers and queues for the noncompatible applications. Without considering these key points, you might encounter unexpected exceptions to your strategy.

- You will need to identify and address:
	- Specialty devices
	- Specific business applications, such as ERP
	- The use of certified drivers, such as SAP
	- Line printers
	- Large format printing devices
	- HP devices that feature edge-to-edge printing, which require product-specific drivers
	- Pre-HP LJ4000 devices
	- Non-HP devices
	- A well-defined plan that addresses these special needs, communicated prior to deployment, to prevent numerous issues.
- HP tests and supports the UPD only on HP devices that support PCL 5, PCL 6, or postscript emulation. Host-based and non-HP devices in your environment require an alternative to the UPD.
	- o Table 1 shows the capabilities among the HP PCL and PS drivers.
	- Table 1 Printer driver breakdown

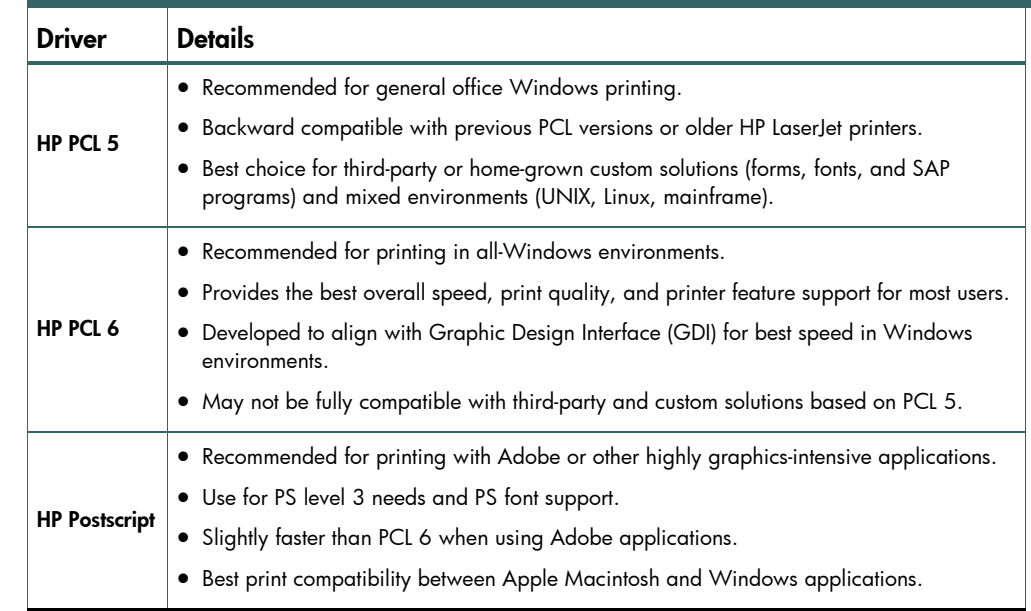

- HP strongly recommends that you consider the following steps prior to planning your UPD deployment.
	- **1.** Validate that the UPD is compatible with your current environment and network communication protocols. Make sure that the SNMP and mDNS protocols are not being filtered or blocked. The UPD requires these protocols for discovery and communication with devices. Check the list below to make sure the UPD will work in your environment:
		- **a.** Verify SNMP communication is available.
		- **b.** Make sure mDNS broadcasts and IP multicast services are allowed on the network for the UPD to discover devices.
		- **c.** Activate the mDNS protocol on the printer/device using the Embedded Web Server (EWS).
		- **d.** SNMP Get Community names should maintain default Public names.
		- **e.** Bi-directional communication between the HP UPD and printer is required to gather device-specific configuration information.
		- **f.** In dynamic mode, the HP UPD will only discover devices within the same subnet when Search for network printers is selected.
	- **2.** To create permanent instances of printers, ensure that the end-users have sufficient permissions and rights on their local machine, when needed.
	- **3.** Verify UPD communication is allowed through firewalls.
	- **4.** Make sure your third-party applications and/or home-grown applications are compatible with the UPD. Please check with your third-party provider.
	- **5.** Port access is necessary for communication: The UPD uses the following ports on the installed systems and their respective devices.

| <b>System</b> | <b>Ports</b>       |            |  |
|---------------|--------------------|------------|--|
|               | <b>UDP</b>         | <b>TCP</b> |  |
| UPD on server | 161, 162, 5353     | 9100       |  |
| UPD on client | 68, 161, 162, 5353 | 9100       |  |
| HP MPA server | 67,80              |            |  |
| Printer       | 161, 162, 5353     | 9100       |  |

Table 2 Ports

# Planning

### Executive Sponsorship

Before you begin deployment, make sure that you re-affirm executive sponsorship across the business units where you will be making changes. This is essential to ensure cooperation and acceptance when taking inventory of the current environment and looking for exceptions. In addition, this will facilitate communication and compliance by end-users.

### Communication and Training

HP strongly suggests having a communication plan in place prior to beginning deployment of your HP Universal Print Driver (UPD). This helps overcome objections and ease the fears of end-users who might be worried about losing some of their printing functionality. Make sure your end-users and the IT staff members understand the benefits gained by using the UPD. Employ a survey to gauge customer satisfaction. Develop training reference materials and identify resources to help your end-users successfully transition to the UPD from standard device drivers. Include information about how to identify devices through the UPD.

### Pilot or Test Environment

We recommend that you create a test-environment strategy during your UPD implementation. Select a part of your printing environment that will not affect many users at a time to test the implementation prior to deploying it across the whole environment. Make sure this test environment is typical of the majority of your overall print environment. Testing will help minimize the impact of issues that could arise during implementation. Capture the results of your test for later use and for success stories that you can communicate to facilitate project acceptance.

### Phased Approach

HP strongly recommends a phased approach to deploying the HP UPD.

- HP found that deploying in a phased manner across the HP IT environments helped to minimize issues and provided valuable information about each type of environment.
- HP determined that phased deployments uncovered issues that could be documented and considered prior to the next phase.
- Deploying the UPD this way helped to increase the confidence of end-users and sponsors in the project.
- A UPD deployment needs to be considered similar to any other major change to your IT environment and should be treated accordingly. Make sure you back up your print servers and print queues.

# Key Deployment Decisions

### Traditional and Dynamic Mode

The HP Universal Print Driver (UPD) can operate in two different modes, traditional or dynamic.

Traditional mode functions like the product-specific drivers you are accustomed to using. When installed in traditional mode, the HP UPD is associated with a specific print device, which can then be selected from the application print menu, as shown in Figure 1. Once selected, the HP UPD user interface is similar in appearance to a traditional, product-specific driver, as demonstrated by Figure 2.

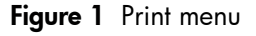

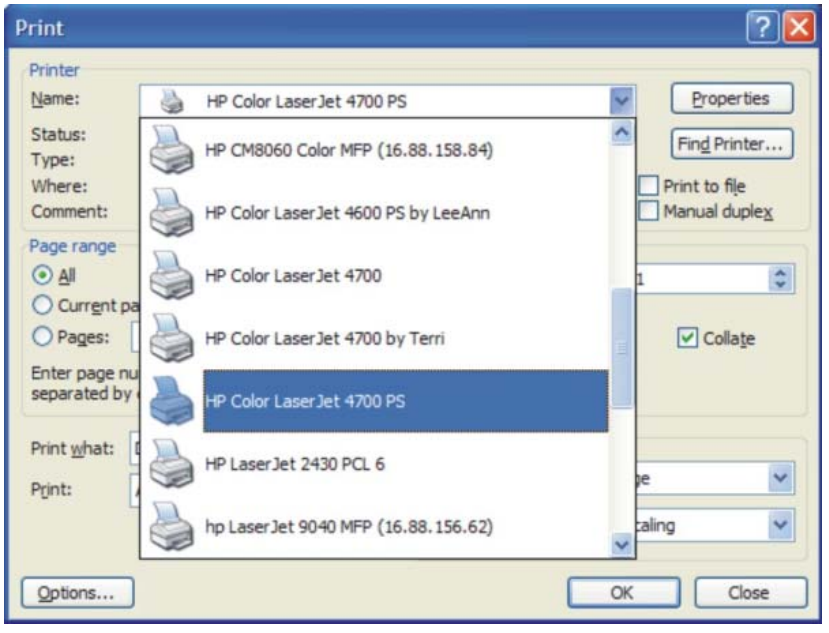

Figure 2 Product-specific driver

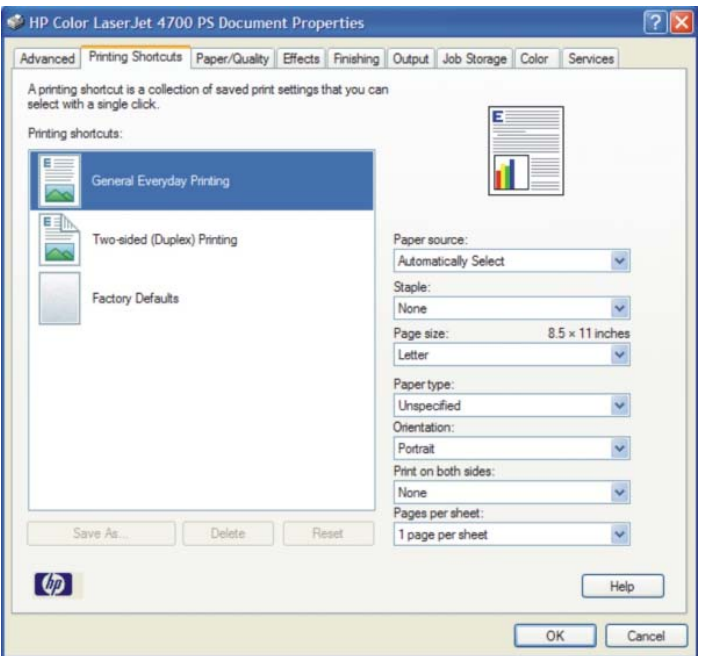

**Dynamic mode** allows you to find printers on a network. This is ideal when you are traveling or want to print to a new device in the office. An easy-to-use interface helps users connect to HP print devices on their own. There are four methods for finding printers in dynamic mode. Figure 3 illustrates three of the four dynamic modes for finding a printer: Manually enter printer address, Recently Used Printers, Managed Printer Lists, or Search Options.

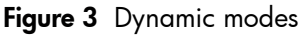

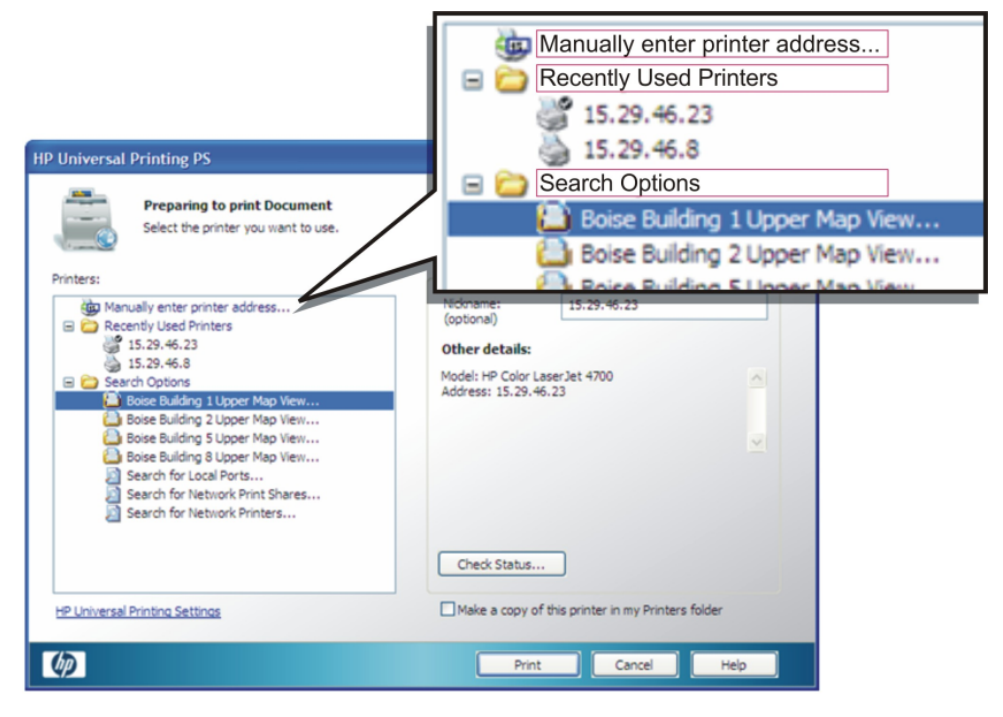

### Color Access Control

This is an overview of managing Color Access Control (CAC).

- **Color Access Control** can be managed at different levels using the embedded web server (EWS), HP Web Jetadmin, black-only drivers, driver pre-configuration utility, and HP Managed Print Administration (MPA) or Active Directory (AD) Template.
- The EWS can:

**Restrict** or allow up to 50 users to print in color.

**Define** up to 10 software programs to restrict or allow color printing.

• HP Web Jetadmin:

Enables and disables color printing on each device.

Allows color by (1) user or (2) application or by (3) user and application.

- HP UPD management tools: Assign color access by user group, application, or Time of Day.
- The HP UPD:

Takes precedence over other methods – all settings configured using the EWS or HP Web Jetadmin.

Has no limitation on the number of users who have restricted color access.

Restricts CAC to devices that do not support CAC within the EWS.

### Manage your UPD environment

Determine your purpose for using the HP Universal Print Driver (UPD). Do you want to help users find a printer easily while controlling who has access to printers and color printing? If your answer is yes, you need HP UPD management to employ web-based tools and/or policy templates within Active Directory (AD).

- Use the HP Managed Print Administration (MPA) software or AD templates to create User Groups or Managed Print Policies (MPPs) that manage functions such as notification and color access control.
	- HP MPA software also allows you to create Managed Printer Lists (MPLs) to help users quickly find a printer.
	- Both provide an automated method to create a controlled and customized print environment.

MPA: The UPD connects to the MPA server, which identifies the user, policies, and printer list. The MPA server then sets up the local user registry.

AD: The UPD permissions are assigned per user through Group Policy Objects in AD.

Figure 4 illustrates the decision-making process involved in managing the UPD.

Figure 4 Decision tree

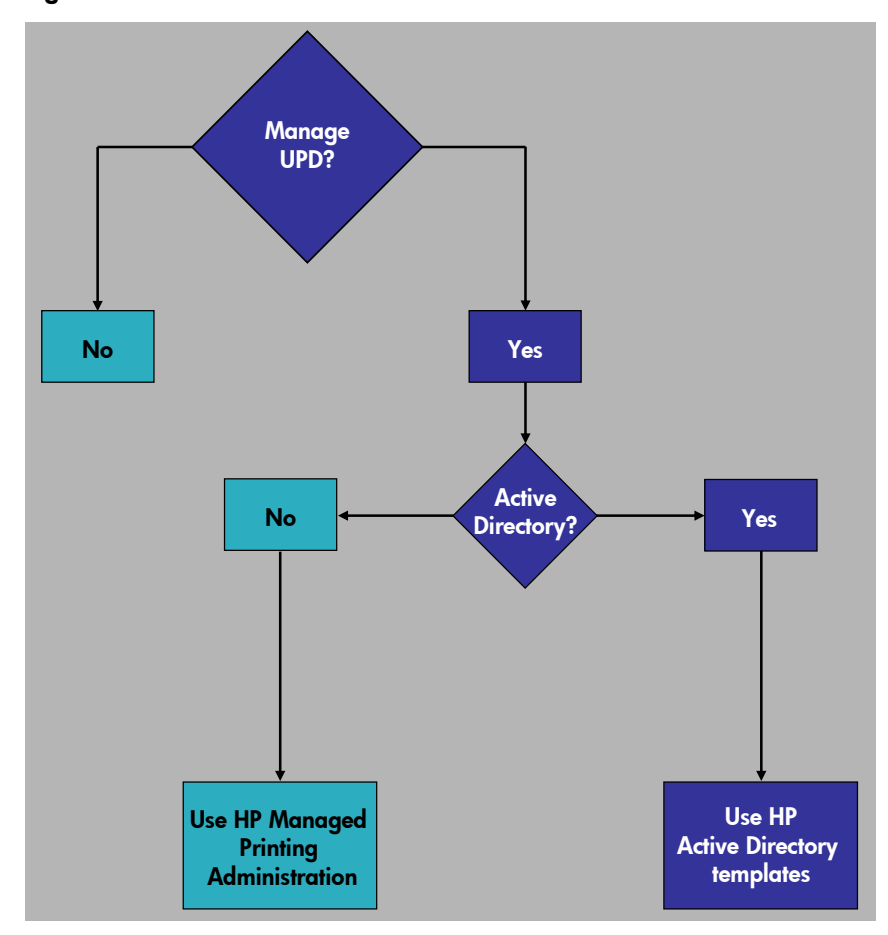

- Here are some considerations:
	- If you currently use AD to manage all of your users, groups, and policies, then the AD Administration Template should be considered because you will be able to use the existing infrastructure.

If the AD groups are not well-structured, using an AD template becomes a user-byuser configuration process. The benefit of using an AD template is lost in this scenario.

- However, if you have a smaller, more manageable group of users and are not currently using AD to manage your users and groups, then consider installing the HP MPA software to create policies for users and groups to control the UPD capabilities.
- You might want to provide custom printer lists and views to the users while retaining a policy from AD. In this situation, you will need to use an AD template and the HP MPA together. Use the AD template to configure user and group policies. Use the MPA to create MPLs and views. In this case, you would be using an MPA resource, not the MPA itself. When using policies, you must use either an AD template or the HP MPA, but not both. You can use either MPA or AD to manage policies, but must use MPA to manage the MPL.

# HP UPD deployment solution options

### Match your IT profile and objectives to deployment solution options

This section contains details for seven common IT environments. Review the server and client objectives to determine which profile most closely resembles your IT environment and which HP Universal Print Driver (UPD) deployment paths to follow. Every IT environment is different, so more than one profile might apply to your local environment.

| Profile                                      | Page number |
|----------------------------------------------|-------------|
| 1. Microsoft Client/Server Print Environment | 12          |
| 2. Microsoft Cluster Server                  | 15          |
| 3. Microsoft Windows Terminal Server         | 16          |
| 4. Citrix                                    | 17          |
| 5. Novell <sup>®</sup> iPrint <sup>®</sup>   | 19          |
| 6. Novell <sup>®</sup> NDPS <sup>®</sup>     | 21          |
| 7. Direct IP                                 | 23          |

Table 3 Profile locations

- The red numbers (and descriptions) in Possible server solutions and Possible client solutions match the listing of all server and client solutions, which can be found in the HP UPD deployment options table.
- See the Appendix to review all solutions in the HP UPD deployment options table on page 27.

#### **Note**

If you decide that you want to enable Management for the HP UPD via the Active Directory (AD) Templates or Managed Print Administration (MPA) software, you must modify the install script (install.exe) to enable management for your needs. Table 3 lists the additional switches that need to be included in the install command.

#### Table 4 Enable policy management:

Choose the correct switch for the management solution

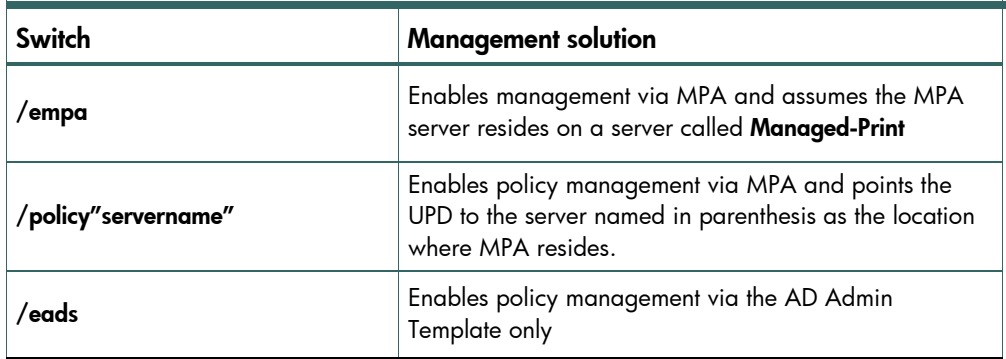

### Profile One – Microsoft Client/Server Print Environment

- You have a Microsoft Client/Server Print Environment running one or more print servers that host print queues with a variety of drivers. Your PC clients connect to these queues via Point and Print.
- The workforce you support includes mobile workers who require flexible printing capabilities.
- For your consideration: When installing the UPD in this environment, server installation is Traditional Mode only.

| <b>Objectives</b>                                                      | <b>Possible solutions</b>                                                                          | <b>Details</b>                                                                                                    | Pros                                                           | Cons                                                                                                    | More info.                                  |
|------------------------------------------------------------------------|----------------------------------------------------------------------------------------------------|----------------------------------------------------------------------------------------------------|----------------------------------------------------------------|----------------------------------------------------------------------------------------------------|---------------------------------------------|
| <b>Replace HP</b><br>product-specific<br>drivers with HP<br><b>UPD</b> | $2 -$ Migrate existing<br>queues to UPD                                                            | $\bullet$ Installer with PQ<br>Migrate can be used<br>for the same driver<br>name for specific<br>printers, not PDL<br>types, such as PCL 6.<br>For example, install/<br>pqmigrate "HP<br><b>LaserJet 9050 Series</b><br>PCL 5"<br>This switch will tell<br>the server to install<br>the UPD and migrate<br>every printer queue<br>on the server using<br>the specific driver<br>listed in quotation<br>marks.<br>• To use MPA or AD<br>templates, use<br>install.exe as the<br>install method and<br>use the policy<br>switches described<br>on page 10. | Printer queues,<br>names, shares, and<br>printers are retained | In most cases, the<br>print queue settings<br>and properties will<br>be reset to the<br>default after using<br>the PQ Migrate<br>option                                   | <b>HP UPD System</b><br><b>Admin. Guide</b> |
|                                                                        | $3 -$ Migrate queues<br>to UPD using<br><b>Printer Properties &gt;</b><br>Advanced > new<br>driver | Changing the printer<br>driver on one queue<br>forces other queues that<br>use the same driver to<br>be migrated to UPD as<br>well                                                                                                    | UPD behaves similar<br>to product-specific<br>driver           | • Traditional mode<br>only<br>• No compatibility<br>with<br>management<br>tools (unless you<br>run install.exe<br>after migration)<br>• Requires a more<br>manual process | <b>HP UPD System</b><br><b>Admin. Guide</b> |

Table 5 Server Solutions: Microsoft Client/Server Print Environment

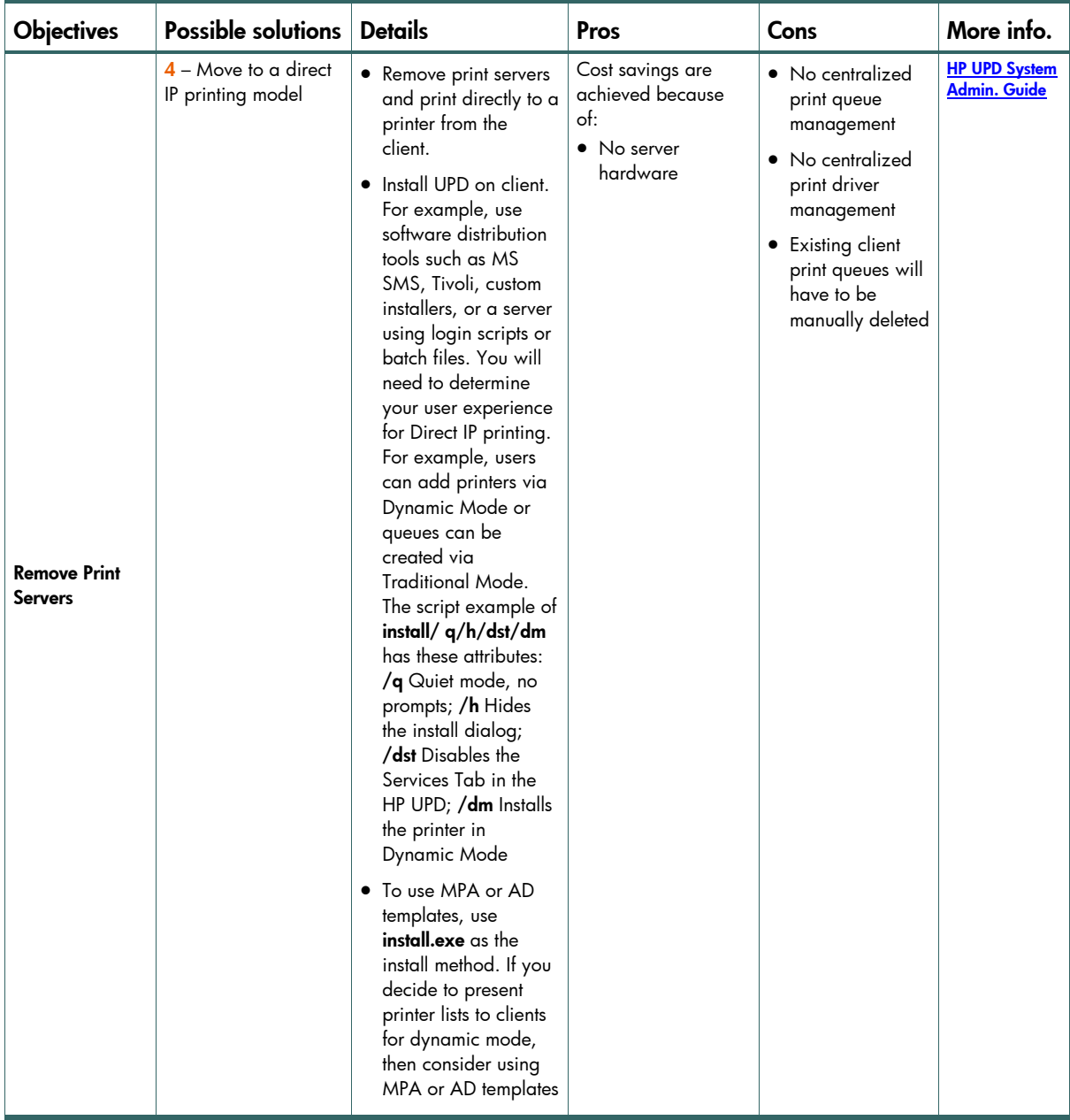

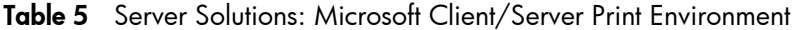

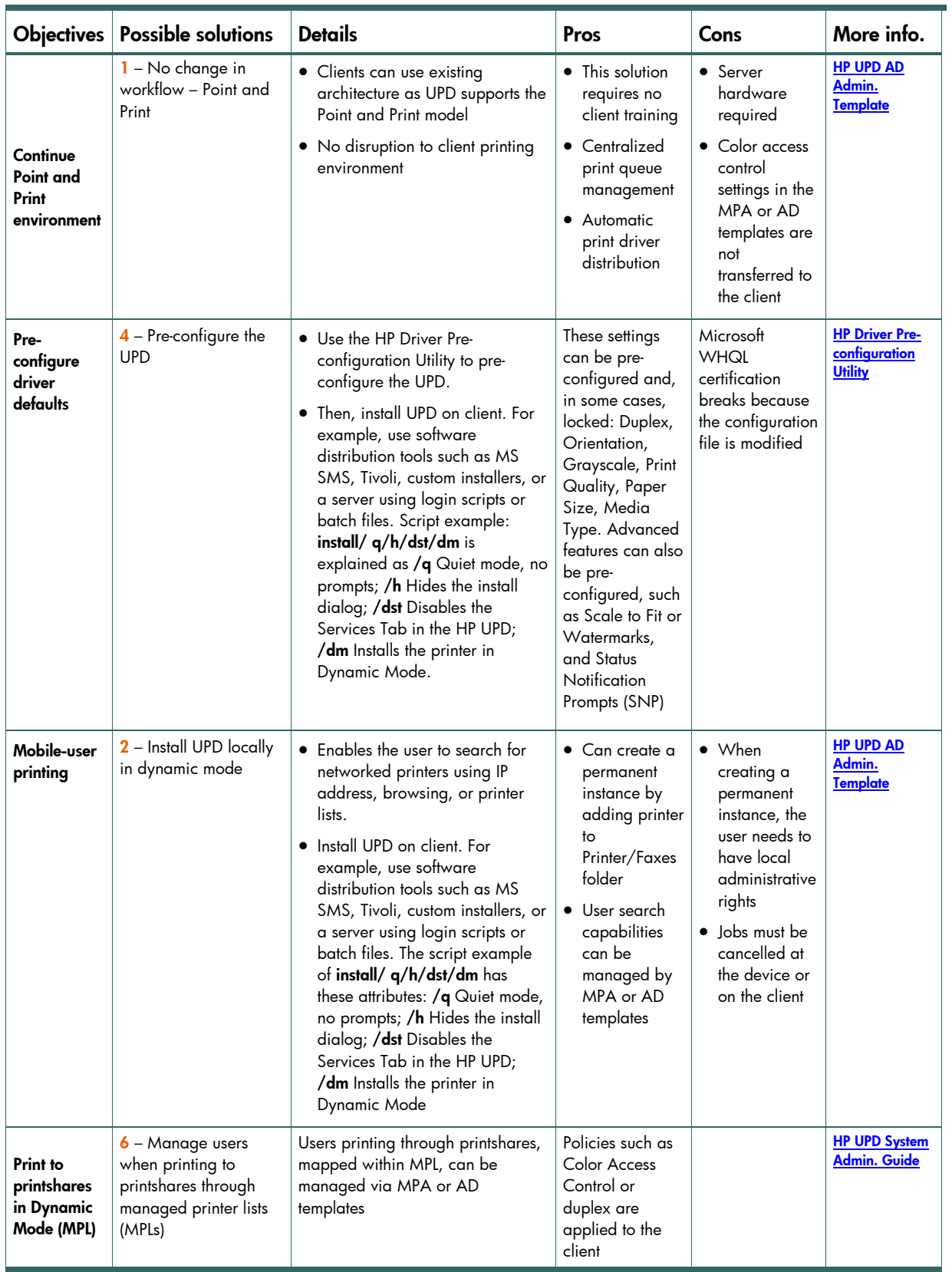

#### Table 6 Client Solutions: Microsoft Client/Server Print Environment

### Profile Two – Microsoft Cluster Print Environment

Your Microsoft Cluster environment has print queues shared on the virtual server. Clients connect to print queues and obtain drivers and updates through Point and Print.

The UPD client and server objectives are the same as Profile 1. The difference is the UPD installation routine of the Cluster Server, which is described below.

When installing the HP UPD in a Cluster environment, you must first install the UPD and then create a printer (UPD driver initialization occurs at this time) on each node that will compose the virtual server. After this process, the created printers on the nodes can be deleted.

- For example, to install the UPD on one or more nodes, use the following command.
	- Install /smlpt1 /n"temp printer"
- Installing the UPD on each node only has to be done one time and not each time you install a printer on the cluster.
	- For more information, see the white paper Print drivers in Cluster Environment, which is available at the following website: http://www.hp.com/go/UPD
	- For objectives, see Profile 1: Microsoft Client/Server Print Environment.

### Profile Three – Microsoft Windows Terminal Server

You work in a Microsoft Windows Terminal Server environment using Microsoft Windows 2003 Terminal Services SP1. Print queues, where clients connect, are shared using HP device drivers.

> • For your consideration: When installing the UPD in this environment, server installation is Traditional Mode only.

| <b>Objectives</b>                                                      | <b>Possible solutions Details</b>                                                                                                    |                                                                | <b>Pros</b>                                                                                                    | Cons                            | More info.                     |
|------------------------------------------------------------------------|----------------------------------------------------------------------------------------------------|----------------------------------------------------------------|----------------------------------------------------------------------------------------------------|---------------------------------|--------------------------------|
| <b>Replace HP</b><br>product-specific<br>drivers with HP<br><b>UPD</b> | $5 - \text{Map}$ UPD as the<br>fallback printer driver<br>in Microsoft<br>Windows 2003<br><b>Terminal Services</b><br>SP <sub>1</sub> | Map UPD as the<br>fallback driver for<br>auto-created printers | • Clients can use<br>existing printing<br>model to print<br>• Clients are<br>presented with<br>one driver<br>interface | <b>Traditional mode</b><br>only | * Citrix Server<br>white paper |

Table 7 Server solutions: Microsoft Windows Terminal Services

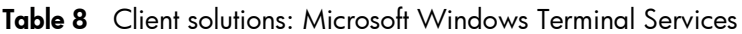

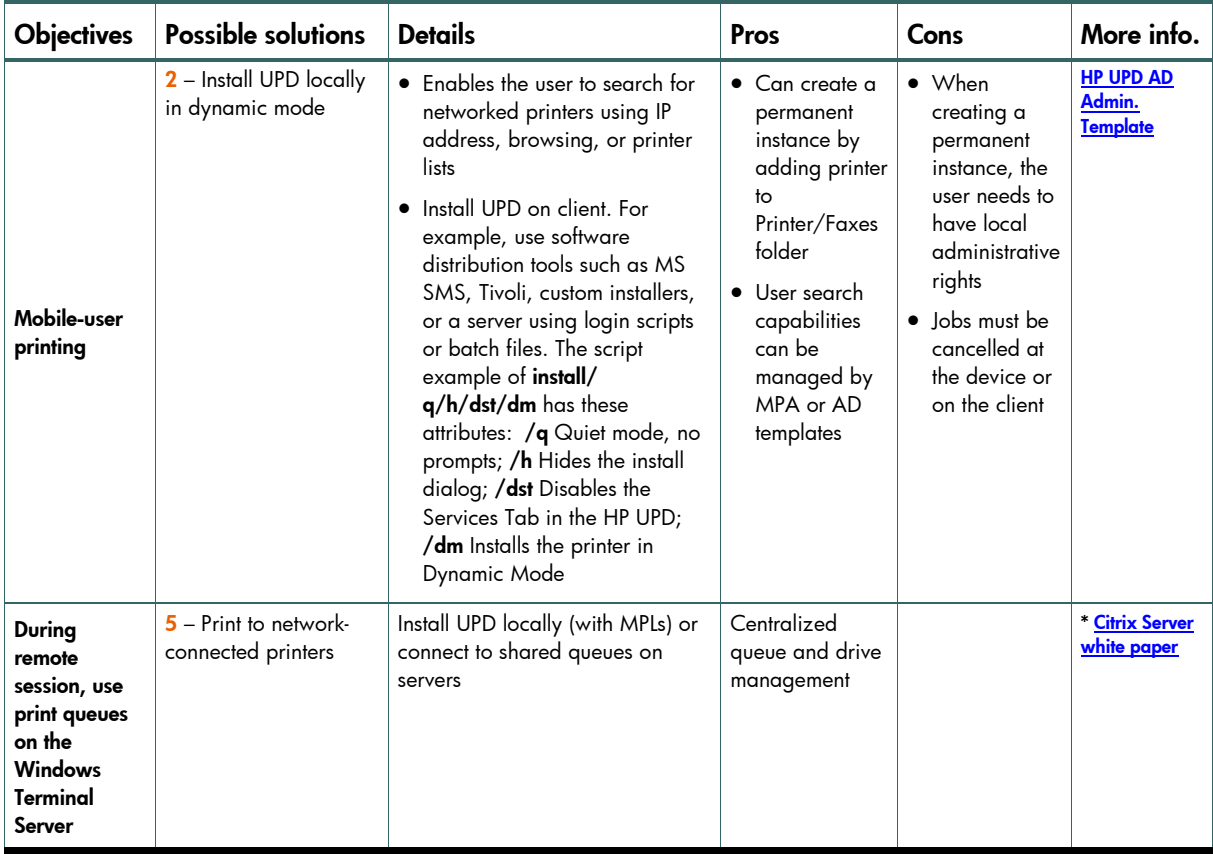

### Profile Four – Citrix

You work in a Citrix environment. Print queues, where clients connect, are shared using HP device drivers.

• For your consideration: When installing the UPD in this environment, server installation is Traditional Mode only.

Table 9 Server solutions: Citrix

| <b>Objectives</b>                                                      | <b>Possible solutions</b>                                                                                  | <b>Details</b>                                                                                                    | <b>Pros</b>                                                                              | Cons                                                                                         | More info.                     |
|------------------------------------------------------------------------|----------------------------------------------------------------------------------------------------|----------------------------------------------------------------------------------------------------|------------------------------------------------------------------------------------------|----------------------------------------------------------------------------------------------|--------------------------------|
| <b>Replace HP</b><br>product-specific<br>drivers with HP<br><b>UPD</b> | $6 - \text{Map}$ UPD to re-<br>direct drivers using<br>driver mapping in the<br>Citrix management<br>tools | Map auto-created<br>printers to the UPD so<br>that the locally<br>installed printers are<br>available to the<br>clients when they are<br>connected within the<br>Citrix session. | Jobs print directly to<br>IP-connected printers<br>without routing<br>through the client | The HP UPD might<br>generate a larger<br>printing file size<br>than the Citrix UPD<br>driver | * Citrix Server<br>white paper |

Table 10 Client solutions: Citrix

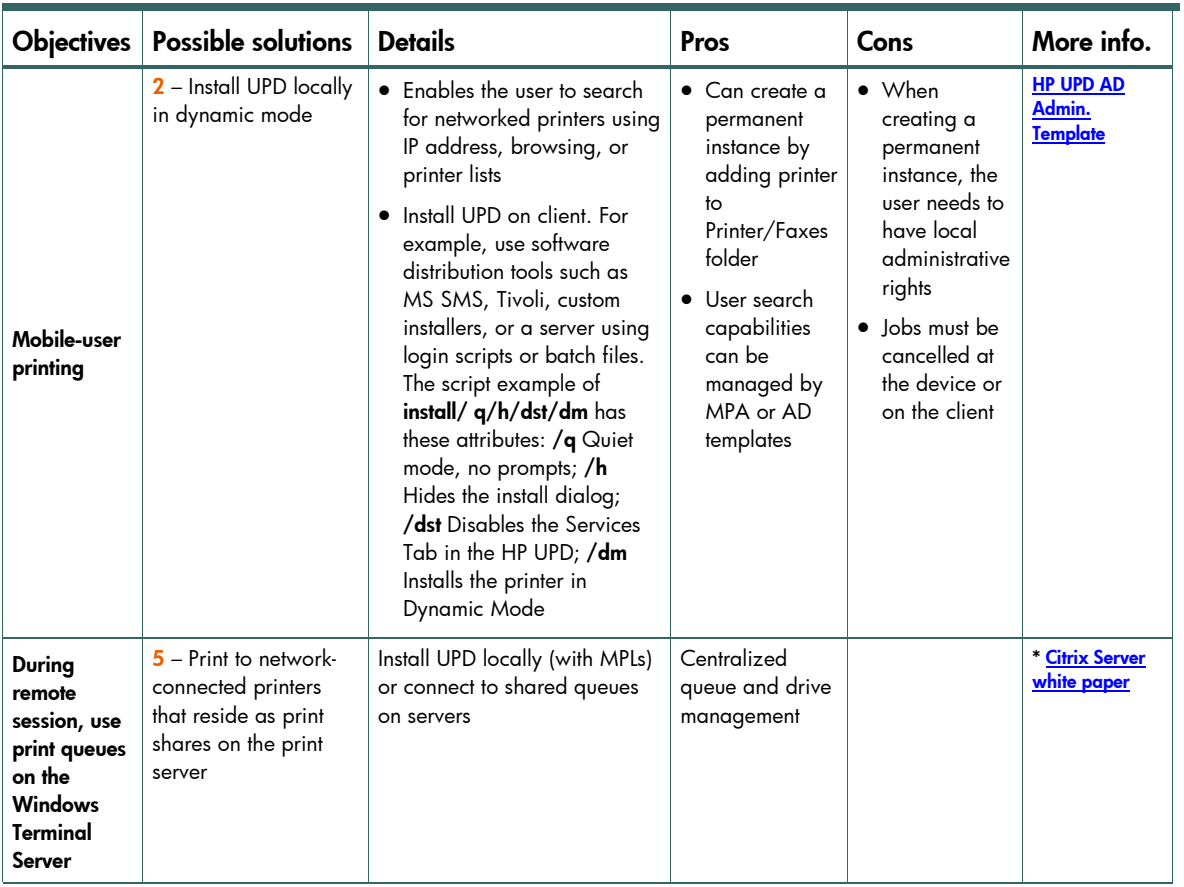

Table 10 Client solutions: Citrix

|                                                            | Objectives   Possible solutions       | <b>Details</b>                                                                                                    | <b>Pros</b>                                                       | Cons                                                                                                    | More info.                                  |
|------------------------------------------------------------|---------------------------------------|----------------------------------------------------------------------------------------------------|-------------------------------------------------------------------|----------------------------------------------------------------------------------------------------|---------------------------------------------|
| Migrate<br>existing<br>client<br>printers to<br><b>UPD</b> | 7 - Migrate existing<br>queues to UPD | • Installer with PQ Migrate<br>can be used for the same<br>driver name for specific<br>printers, not PDL types, such<br>as PCL 6. For example,<br>install/ pamigrate "HP<br>LaserJet 9050 Series PCL 5"<br>This switch will tell the<br>server to install the UPD<br>and migrate every printer<br>queue on the server using<br>the specific driver listed in<br>quotation marks.<br>• To use MPA or AD<br>templates, use <b>install.exe</b> as<br>the install method. | Printer queues,<br>names, shares,<br>and printers are<br>retained | In most cases,<br>the print queue<br>settings and<br>properties will<br>be reset to the<br>default after<br>using the PQ<br>Migrate option | <b>HP UPD System</b><br><b>Admin. Guide</b> |

\* The complete name of the white paper is HP Printers Supported in Citrix Presentation Server Environments.

### Profile Five – Novell® iPrint®

You have a Novell print environment using iPrint, where clients connect and install printers from maps and lists.

• For your consideration: When installing the UPD in this environment, server installation is Traditional Mode only.

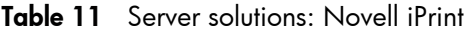

| <b>Objectives</b>                                                      | <b>Possible solutions</b>                                                                                    | <b>Details</b>                                                                                                    | Pros                                                                                                    | Cons                                                                                                    | More info.                                  |
|------------------------------------------------------------------------|----------------------------------------------------------------------------------------------------|----------------------------------------------------------------------------------------------------|----------------------------------------------------------------------------------------------------|----------------------------------------------------------------------------------------------------|---------------------------------------------|
| <b>Replace HP</b><br>product-specific<br>drivers with HP<br><b>UPD</b> | $7 - Map$ or install<br>UPD driver using the<br>standard Novell iPrint<br>driver/Printer<br>management tools | Use iPrint Printer<br>management tools to<br>add or install the UPD<br>driver to the server                                                                                         | $\bullet$ Uses the same<br>workflow process<br>as product-specific<br>drivers<br>• Single driver on<br>the server |                                                                                                    | <b>HP UPD System</b><br><b>Admin. Guide</b> |
| Switching from<br><b>iPrint to UPD</b><br>managed<br>environment       | $1 -$ Install new UPD<br>print queues                                                                        | Install a print<br>queue using Add<br>Printer Wizard or<br>install.exe and<br>share the queues<br>To use MPA or AD<br>٠<br>templates, use<br>install, exe as the<br>install method. | Uses the same<br>workflow process as<br>product-specific<br>drivers                                               | • Printing settings<br>will be under<br>Printing<br>Preferences<br>instead of<br>Device Settings<br>• When using Add<br>Printer Wizard,<br>the policy is<br>disabled | <b>HP UPD System</b><br><b>Admin. Guide</b> |

Table 12 Client solutions: Novell iPrint

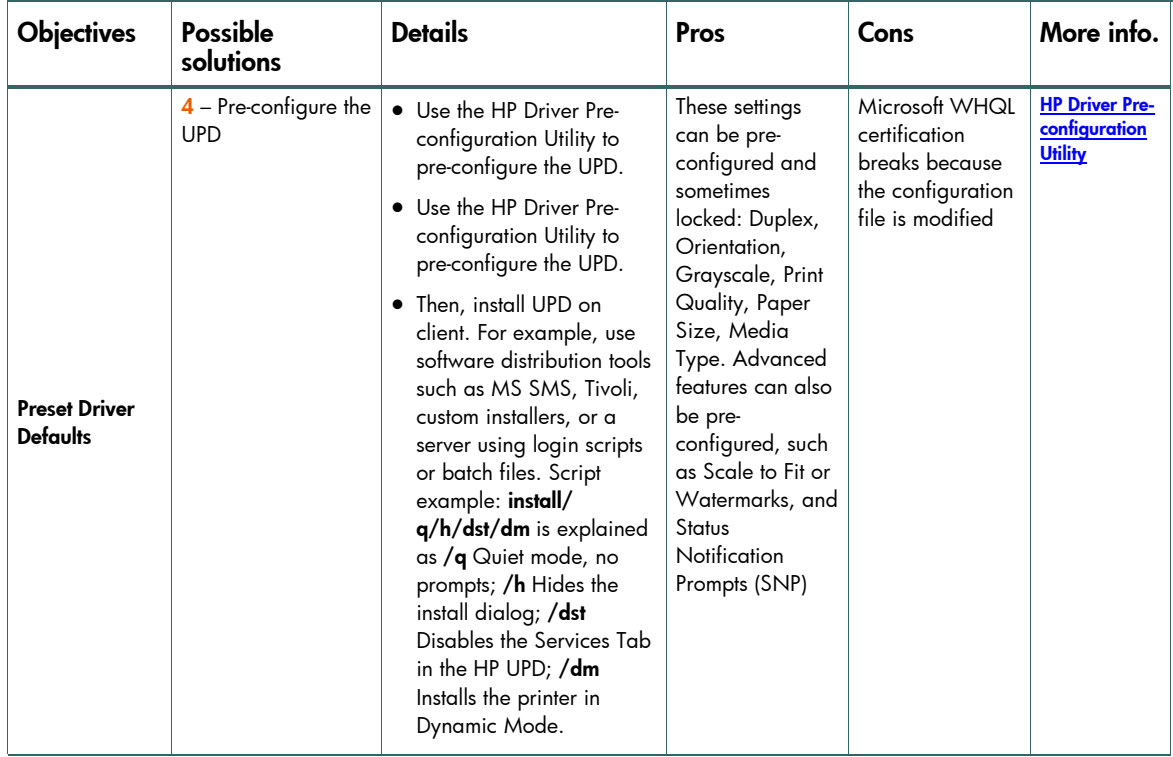

| <b>Objectives</b>                                                                                | <b>Possible</b><br>solutions                                                                   | <b>Details</b>                                                                                                    | Pros                                                                                                    | Cons                                                                                                    | More info.                                                                             |
|--------------------------------------------------------------------------------------------------|------------------------------------------------------------------------------------------------|----------------------------------------------------------------------------------------------------|----------------------------------------------------------------------------------------------------|----------------------------------------------------------------------------------------------------|----------------------------------------------------------------------------------------|
| Mobile-user<br>printing                                                                          | 2 - Install UPD<br>locally in dynamic<br>mode                                                  | • Enables the user to<br>search for networked<br>printers using IP address,<br>browsing, or printer lists<br>• Install UPD on client. For<br>example, use software<br>distribution tools such as<br>MS SMS, Tivoli, custom<br>installers, or a server<br>using login scripts or<br>batch files. The script<br>example of<br>install/q/h/dst/dm has<br>these attributes: /q Quiet<br>mode, no prompts; /h<br>Hides the install dialog;<br><b>/dst</b> Disables the Services<br>Tab in the HP UPD; <b>/dm</b><br>Installs the printer in<br>Dynamic Mode                                                                           | Can create a<br>permanent<br>instance by<br>adding printer to<br>Printer/Faxes<br>folder                                                                                                    | $\bullet$ When<br>creating a<br>permanent<br>instance, the<br>user needs to<br>have local<br>administrative<br>rights<br>• Jobs must be<br>cancelled at<br>the device or<br>on the client | <b>HP UPD AD</b><br>Admin.<br><b>Template</b>                                          |
| <b>During remote</b><br>session, use<br>print queues on<br>the Windows<br><b>Terminal Server</b> | 2 - Install UPD<br>locally in dynamic<br>mode<br>$5$ – Print to network-<br>connected printers | • Enables the user to<br>search for networked<br>printers using IP address,<br>browsing, or printer lists<br>• Install UPD on client. For<br>example, use software<br>distribution tools such as<br>MS SMS, Tivoli, custom<br>installers, or a server<br>using login scripts or<br>batch files. The script<br>example of<br>install/ q/h/dst/dm has<br>these attributes: /q Quiet<br>mode, no prompts; /h<br>Hides the install dialog;<br><b>/dst</b> Disables the Services<br>Tab in the HP UPD; /dm<br>Installs the printer in<br>Dynamic Mode<br>Install UPD locally (with<br>MPLs) or connect to shared<br>queues on servers | $\bullet$ Can create a<br>permanent<br>instance by<br>adding printer<br>to<br>Printer/Faxes<br>folder<br>• User search<br>capabilities<br>can be<br>managed by<br>MPA or AD<br>templates<br>Centralized<br>queue and drive<br>management | $\bullet$ When<br>creating a<br>permanent<br>instance, the<br>user needs to<br>have local<br>administrative<br>rights<br>• Jobs must be<br>cancelled at<br>the device or<br>on the client | <b>HP UPD AD</b><br>Admin.<br><b>Template</b><br>* <u>Citrix Server</u><br>white paper |

Table 12 Client solutions: Novell iPrint

\* The complete name of the white paper is HP Printers Supported in Citrix Presentation Server Environments.

### Profile Six – Novell® NDPS®

You have a Novell print environment using NDPS for sharing printers.

- For your consideration: When installing the UPD in this environment, server and client installation is Traditional Mode only.
- When using the UPD in NDPS environments, the printer IP address is not supplied to the UPD. Therefore, the device-specific components are not identified. This means that printer-specific features are not available to the clients, such as:
	- Color printing
	- Duplex printing
	- Stapling

| <b>Objectives</b>                                                      | <b>Possible solutions</b>                                                         | <b>Details</b>                                                                                                    | Pros                                                                                                    | Cons                                                                                                    | More info.                                  |
|------------------------------------------------------------------------|-----------------------------------------------------------------------------------|----------------------------------------------------------------------------------------------------|----------------------------------------------------------------------------------------------------|----------------------------------------------------------------------------------------------------|---------------------------------------------|
| <b>Replace HP</b><br>product-specific<br>drivers with HP<br><b>UPD</b> | 8 – Map or install<br>UPD driver using<br>Novell NDPS<br>Netware<br>Administrator | Use <b>hpmcpdp?.inf</b> file<br>to map or install the<br>UPD driver to the<br>server                                                                                                    | $\bullet$ Uses the same<br>workflow process<br>as product-specific<br>drivers<br>• Single driver on<br>the server | • Traditional mode<br>only<br>No SNMP<br>$\bullet$<br>communication<br>possible to get<br>device-specific<br>configuration                                              | <b>HP UPD System</b><br><b>Admin. Guide</b> |
| Switching from<br><b>NDPS to UPD</b><br>managed<br>environment         | 1 - Install new UPD<br>print queues                                               | • Install a print<br>queue using Add<br>Printer Wizard or<br>install.exe and<br>share the queues<br>To use MPA or AD<br>$\bullet$<br>templates, use<br>install, exe as the<br>install method and<br>use the policy<br>switches described<br>on <b>page 11</b> . | Uses the same<br>workflow process as<br>product-specific<br>drivers                                               | Printing settings<br>٠<br>will be under<br>Printing<br>Preferences<br>instead of<br>Device Settings<br>• When using Add<br>Printer Wizard,<br>the policy is<br>disabled | <b>HP UPD System</b><br><b>Admin. Guide</b> |

Table 13 Server solutions: Novell NDPS

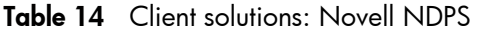

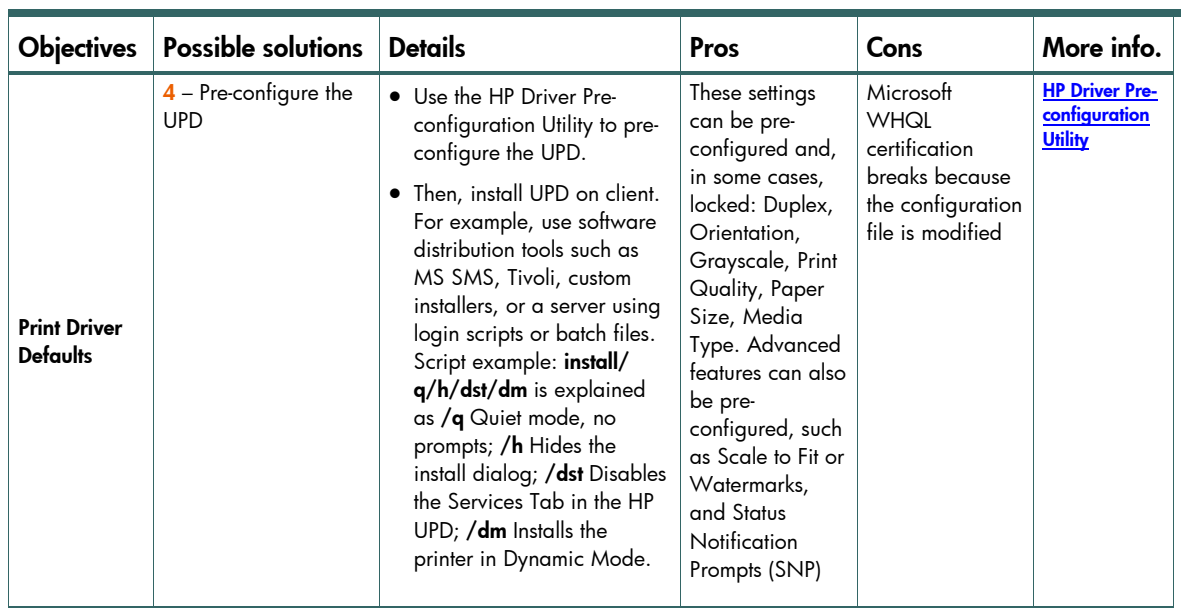

| <b>Objectives</b>                              | <b>Possible solutions</b>                                                                                                    | <b>Details</b>                                                                                                    | Pros                                                                                                    | Cons                                                                                                    | More info.                                     |
|------------------------------------------------|----------------------------------------------------------------------------------------------------|----------------------------------------------------------------------------------------------------|----------------------------------------------------------------------------------------------------|----------------------------------------------------------------------------------------------------|------------------------------------------------|
| Mobile-user<br>printing                        | 2 - Install UPD locally<br>in dynamic mode                                                                                                  | $\bullet$ Enables the user to search<br>for networked printers<br>using IP address, browsing,<br>or printer lists<br>Install UPD on client. For<br>example, use software<br>distribution tools such as<br>MS SMS, Tivoli, custom<br>installers, or a server using<br>login scripts or batch files.<br>The script example of<br>install/ q/h/dst/dm has<br>these attributes: /q Quiet<br>mode, no prompts; /h<br>Hides the install dialog;<br><b>/dst</b> Disables the Services<br>Tab in the HP UPD; /dm<br>Installs the printer in<br>Dynamic Mode         | $\bullet$ Can create a<br>permanent<br>instance by<br>adding printer<br>to<br>Printer/Faxes<br>folder<br>• User search<br>capabilities<br>can be<br>managed by<br>MPA or AD<br>templates | $\bullet$ When<br>creating a<br>permanent<br>instance, the<br>user needs to<br>have local<br>administrative<br>rights<br>• Jobs must be<br>cancelled at<br>the device or<br>on the client | <b>HP UPD AD</b><br>Admin.<br><b>Template</b>  |
| Connect<br>clients to new<br><b>UPD</b> shares | 3 - Install UPD locally<br>in traditional mode<br><b>Note</b><br>If you plan on<br>managing UPD, you<br>must use the<br>install.exe method. | Install UPD on client. For<br>example, use software<br>distribution tools such as MS<br>SMS, Tivoli, custom installers,<br>or a server using login scripts<br>or batch files. Create a static<br>printer on the client using the<br>following script: install<br>/sm <port ip<br="" or="" printer="">address&gt;/n"printer name"<br/>Alternatively, choosing the<br/>UPD driver when creating a<br/>printer via Add Printer<br/>Wizard is an option.<br/><b>Note</b><br/>When installing UPD in<br/>traditional mode, a printer<br/>must be created.</port> | Static queue                                                                                                    | • Driver<br>deployment<br>and<br>maintenance<br>require<br>scripting<br>• Policy<br>management<br>will be<br>disabled<br>when the UPD<br>is installed via<br><b>Add Printer</b><br>Wizard | <b>HP UPD</b><br><b>System Admin.</b><br>Guide |

Table 14 Client solutions: Novell NDPS

### Profile Seven – Direct IP

Your Direct IP environment uses locally-installed device drivers at the client. End-users print directly to the devices.

• For your consideration: When installing the UPD in this environment, client installation can be either Traditional or Dynamic mode.

Table 15 Server solutions: Direct IP

| <b>Objectives</b>                                                          | <b>Possible</b><br>solutions                | <b>Details</b>                                                                                                    | Pros                                                                                                    | Cons                                                                                                    | More info.                                  |
|----------------------------------------------------------------------------|---------------------------------------------|----------------------------------------------------------------------------------------------------|----------------------------------------------------------------------------------------------------|----------------------------------------------------------------------------------------------------|---------------------------------------------|
| <b>Replace HP</b><br>product-<br>specific<br>drivers with<br><b>HP UPD</b> | $4 -$ Move to a direct<br>IP printing model | Remove print servers and print<br>٠<br>directly to a printer from the<br>client.<br>Install UPD on client. For<br>example, use software<br>distribution tools such as MS<br>SMS, Tivoli, custom installers, or<br>a server using login scripts or<br>batch files. You will need to<br>determine your user experience<br>for Direct IP printing. For<br>example, users can add printers<br>via Dynamic Mode or queues<br>can be created via Traditional<br>Mode.<br>The script example of<br>install/ q/h/dst/dm has these<br>attributes: /q Quiet mode, no<br>prompts; /h Hides the install<br>dialog; <b>/dst</b> Disables the<br>Services Tab in the HP UPD; /dm<br>Installs the printer in Dynamic<br>Mode<br>To use MPA or AD templates,<br>٠<br>use <b>install.exe</b> as the install<br>method. If you decide to present<br>printer lists to clients for dynamic<br>mode, then consider using MPA<br>or AD templates | Cost savings are<br>achieved because<br>of:<br>Reduced cost in<br>hardware<br>support and<br>maintenance | $\bullet$ No<br>centralized<br>print queue<br>management<br>$\bullet$ No<br>centralized<br>print driver<br>management<br>Existing client<br>print queues<br>will have to be<br>manually<br>deleted | <b>HP UPD System</b><br><b>Admin. Guide</b> |

| <b>Objectives</b>                              | <b>Possible solutions</b>                                    | <b>Details</b>                                                                                                    | Pros                                                                                                    | Cons                                                                                                    | More info.                                    |
|------------------------------------------------|--------------------------------------------------------------|----------------------------------------------------------------------------------------------------|----------------------------------------------------------------------------------------------------|----------------------------------------------------------------------------------------------------|-----------------------------------------------|
| Client<br>discovers<br>and installs<br>devices | 2 - Install UPD on<br>each client locally in<br>dynamic mode | • Enables the user to search<br>for networked printers using<br>IP address, browsing, or<br>printer lists.<br>Install UPD on client. For<br>$\bullet$<br>example, use software<br>distribution tools such as MS<br>SMS, Tivoli, custom<br>installers, or a server using<br>login scripts or batch files.<br>The script example of<br>install/ q/h/dst/dm has<br>these attributes: /q Quiet<br>mode, no prompts; /h Hides<br>the install dialog; $/dst$<br>Disables the Services Tab in<br>the HP UPD; <b>/dm</b> Installs the<br>printer in Dynamic Mode | Can create a<br>$\bullet$<br>permanent<br>instance by<br>adding printer<br>to<br>Printer/Faxes<br>folder<br>User search<br>$\bullet$<br>capabilities<br>can be<br>managed by<br>MPA or AD<br>templates | • Printers must<br>be installed at<br>the client PCs<br>• When creating<br>a permanent<br>instance, the<br>user needs to<br>have local<br>administrative<br>rights<br>• Jobs must be<br>cancelled at<br>the device or<br>on the client | <b>HP UPD AD</b><br>Admin.<br><b>Template</b> |

Table 16 Client solutions: Direct IP

# Conclusion

Thank you for choosing HP and the HP Universal Print Driver (UPD). HP hopes that this white paper has assisted you in making the critical decisions necessary for the installation and deployment of the HP UPD. More detailed information about the technical aspects of deploying the UPD in your environment is available. The links to this information are listed below. HP has consulting professionals available who can help you with all aspects of the UPD deployment. Contact your HP sales representative or consulting professional.

# For more information

### UPD Reference Materials and Tools

Please reference these source materials for more detailed information about the HP UPD and for step-by-step installation steps.

System Administrator's Guide

Managed Printing Administration Guide – part of the System Administrator's Guide

Active Directory Administrator Template White Paper

To locate all HP UPD documentation on the HP website, go to:

http://www.hp.com/go/upd and select the **Documentation** tab.

# Appendix HP UPD deployment options table

These solutions relate to the profiles and objectives.

### Server solutions

#### Table 17 Server solutions

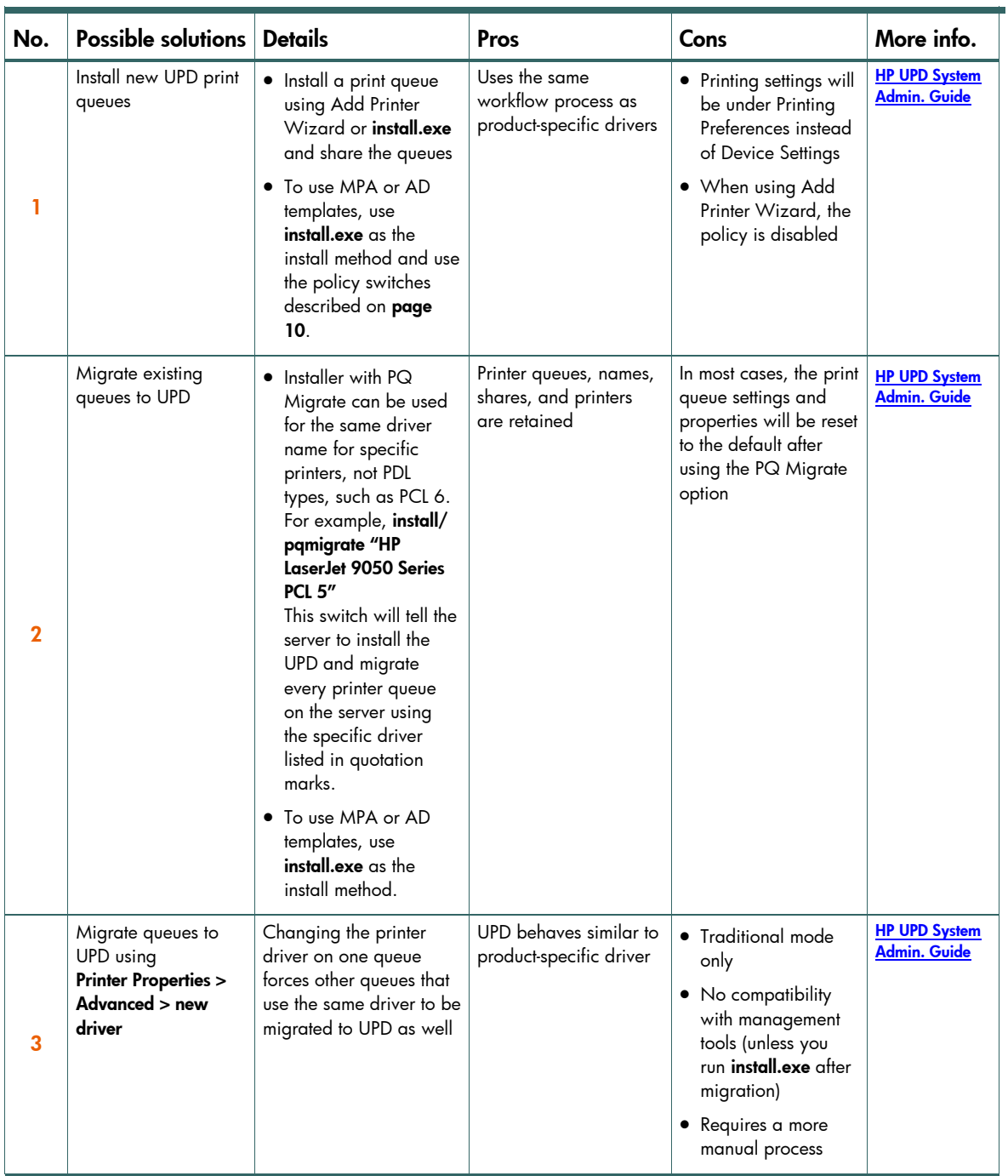

| No. | <b>Possible solutions</b>                                                                                                | <b>Details</b>                                                                                                    | Pros                                                                                                    | Cons                                                                                                    | More info.                                  |
|-----|----------------------------------------------------------------------------------------------------|----------------------------------------------------------------------------------------------------|----------------------------------------------------------------------------------------------------|----------------------------------------------------------------------------------------------------|---------------------------------------------|
| 4   | Move to a direct IP<br>printing model                                                                                    | • Remove print servers and<br>print directly to a printer from<br>the client.<br>• Install UPD on client. For<br>example, use software<br>distribution tools such as MS<br>SMS, Tivoli, custom installers,<br>or a server using login scripts<br>or batch files. You will need<br>to determine your user<br>experience for Direct IP<br>printing. For example, users<br>can add printers via<br>Dynamic Mode or queues<br>can be created via<br>Traditional Mode.<br>The script example of<br>install/ q/h/dst/dm has<br>these attributes: $/q$ Quiet<br>mode, no prompts; /h Hides<br>the install dialog; /dst<br>Disables the Services Tab in<br>the HP UPD; /dm Installs the<br>printer in Dynamic Mode<br>• To use MPA or AD templates,<br>use <b>install.exe</b> as the install<br>method. If you decide to<br>present printer lists to clients<br>for dynamic mode, then<br>consider using MPA or AD<br>templates | Cost savings are<br>achieved because of:<br>• No centralized print<br>queue management<br>$\bullet$ No server hardware | • No centralized<br>print queue<br>management<br>$\bullet\,$ No centralized<br>print driver<br>management<br>• Existing client print<br>queues will have to<br>be manually<br>deleted | <b>HP UPD System</b><br><b>Admin. Guide</b> |
| 5   | Map UPD as the<br>fallback printer driver<br>in Microsoft<br>Windows 2003<br><b>Terminal Services</b><br>SP <sub>1</sub> | Map UPD as the fallback driver<br>for auto-created printers                                                                                                    | • Clients can use<br>existing printing<br>model to print<br>• Clients are<br>presented with one<br>driver interface    | Traditional mode only                                                                                                    | * Citrix Server<br>white paper              |
| 6   | Map UPD to re-direct<br>drivers using driver<br>mapping in the Citrix<br>management tools                                | Map auto-created printers to the<br><b>UPD</b>                                                                                                    | Jobs print directly to IP-<br>connected printers<br>without routing through<br>the client                              | The HP UPD might<br>generate a larger<br>printing file size than<br>the Citrix UPD driver                                                                                             | * Citrix Server<br>white paper              |
| 7   | Map or install UPD<br>driver using the<br>standard Novell iPrint<br>driver/Printer<br>management tools                   | Use iPrint Printer management<br>tools to add or install the UPD<br>driver to the server                                                                                                    | • Uses the same<br>workflow process as<br>product-specific<br>drivers<br>• Single driver on the<br>server              |                                                                                                    | <b>HP UPD System</b><br><b>Admin. Guide</b> |
| 8   | Map or install UPD<br>driver using Novell<br><b>NDPS Netware</b><br>Administrator                                        | Use hpmcpdp?.inf file to map or<br>install the UPD driver to the<br>server                                                                                                    | $\bullet$ Uses the same<br>workflow process as<br>product-specific<br>drivers<br>• Single driver on the<br>server      | $\bullet$ Traditional mode<br>only<br>• No bi-directional<br>communication<br>possible to get<br>device-specific<br>configuration                                                     | <b>HP UPD System</b><br><b>Admin. Guide</b> |

Table 18 Server solutions

\* The complete name of the white paper is HP Printers Supported in Citrix Presentation Server Environments.

### Client solutions

#### Table 19 Client solutions

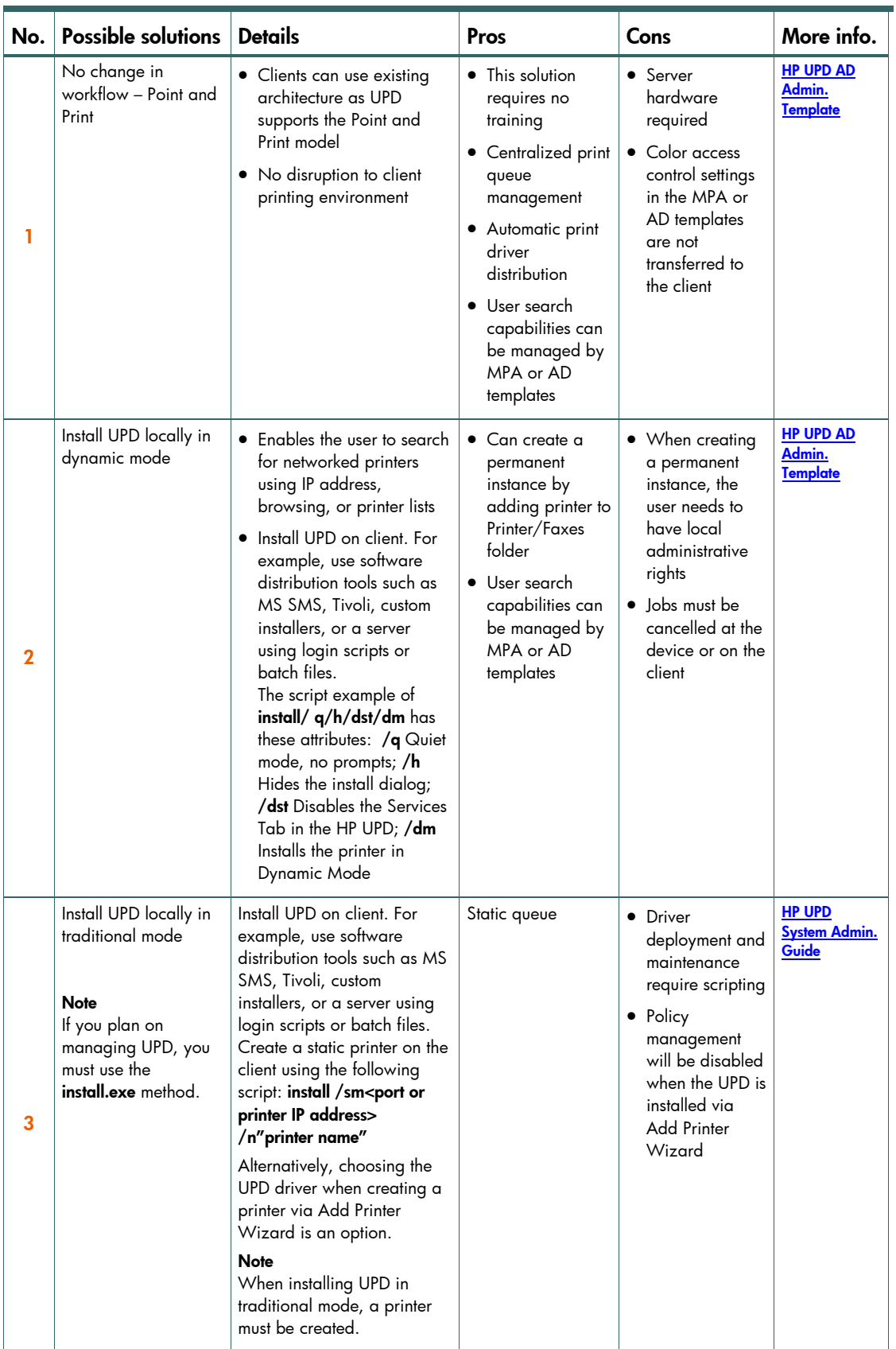

Table 19 Client solutions

| No. | <b>Possible solutions</b>                                                              | <b>Details</b>                                                                                                    | Pros                                                                                                    | Cons                                                                                                    | More info.                                               |
|-----|----------------------------------------------------------------------------------------|----------------------------------------------------------------------------------------------------|----------------------------------------------------------------------------------------------------|----------------------------------------------------------------------------------------------------|----------------------------------------------------------|
| 4   | Pre-configure the UPD                                                                  | • Use the HP Driver Pre-<br>configuration Utility to<br>pre-configure the UPD.<br>• Then, install UPD on<br>client. For example, use<br>software distribution tools<br>such as MS SMS, Tivoli,<br>custom installers, or a<br>server using login scripts<br>or batch files. Script<br>example: install/<br>q/h/dst/dm is explained<br>as <b>/q</b> Quiet mode, no<br>prompts; /h Hides the<br>install dialog; / <b>dst</b><br>Disables the Services Tab<br>in the HP UPD; $/dm$<br>Installs the printer in<br>Dynamic Mode. | These settings can<br>be pre-configured<br>and, in some<br>cases, locked:<br>Duplex,<br>Orientation,<br>Grayscale, Print<br>Quality, Paper<br>Size, Media Type.<br><b>Advanced features</b><br>can also be pre-<br>configured, such as<br>Scale to Fit or<br>Watermarks, and<br><b>Status Notification</b><br>Prompts (SNP) | Microsoft WHQL<br>certification breaks<br>because the<br>configuration file is<br>modified                                              | <b>HP Driver Pre-</b><br>configuration<br><b>Utility</b> |
| 5   | Print to network-<br>connected printers                                                | Install UPD locally (with<br>MPLs) or connect to shared<br>queues on servers                                                                                                    | Centralized queue<br>and drive<br>management                                                                                                    |                                                                                                    | * Citrix Server<br>white paper                           |
| 6   | Manage users when<br>printing to printshares<br>through managed<br>printer lists (MPL) | Users printing through<br>printshares, mapped within<br>MPL, can be managed via<br>MPA or AD templates                                                                                                    | Policies such as<br>Color Access<br>Control or duplex<br>are applied to the<br>client                                                                                                    |                                                                                                    | <b>HP UPD</b><br><b>System Admin.</b><br>Guide           |
| 7   | Migrate existing<br>client printers to UPD                                             | • Installer with PQ Migrate<br>can be used for the same<br>driver name for specific<br>printers, not PDL types,<br>such as PCL 6. For<br>example, install/<br>pqmigrate "HP LaserJet<br>9050 Series PCL 5"<br>This switch will tell the<br>server to install the UPD<br>and migrate every printer<br>queue on the server using<br>the specific driver listed in<br>quotation marks.<br>• To use MPA or AD<br>templates, use install.exe<br>as the install method.                                                          | Printer queues,<br>names, shares, and<br>printers are<br>retained                                                                                                    | In most cases, the<br>print queue<br>settings and<br>properties will be<br>reset to the default<br>after using the PQ<br>Migrate option | <b>HP UPD</b><br><b>System Admin.</b><br>Guide           |

\* The complete name of the white paper is HP Printers Supported in Citrix Presentation Server Environments.

### **Glossary**

Active Directory (AD): An advanced, hierarchical directory service that comes with Microsoft Windows servers (version 2000 or later). It is LDAP-compliant and built on the domain naming system (DNS) used on the Internet. Workgroups are given domain names, exactly like Web sites, and any LDAP-compliant client – such as Windows, Mac, or Unix – can gain access.

Active Directory (AD) Templates: Templates designed by Microsoft that provide a structure for an installation environment.

Adobe PostScript: Developed by Adobe, this is the standard page description language (PDL) for the graphics arts industry and commercial printing. Many printing devices support PostScript with a built-in PostScript interpreter.

Citrix: Founded in 1989, Citrix is known for the Citrix Presentation Server, which uses the ICA protocol to turn the client machine into a terminal and controls the input/output between the client and server.

Color Access Control: Settings to determine which users and/or applications are allowed to print in color.

**Domain Naming System (DNS):** Converts host names and domain names into IP addresses on the Internet or on local networks that use the TCP/IP protocol.

**Dynamic Mode:** This HP UPD feature allows you to find a printer on a network, which is ideal for a traveling user or for printing to a new printer in the office. The four methods for finding a printer in dynamic mode are: Manually Enter Printer Address, Recently Used Printers, Managed Printer Lists (MPLs), and Search Options.

Embedded Web Server (EWS): The EWS resides on a hardware device (such as a printer) or in the firmware, rather than as software that is loaded on a network server. The EWS allows you to review, configure, and change settings on a printing device after inputting an IP address into a Web browser from your computer.

Host-based device: A printing device that relies entirely on the host computer to perform all printer processing.

HP Web Jetadmin: Web-based fleet management software tool for remote installation, configuration, problem resolution, proactive management, and reporting.

Independent Computing Architecture (ICA) protocol: This is the core of the Citrix Presentation Server product line. ICA enables a Windows or Unix server to run an application for multiple users simultaneously, while sending only the changes in the user interface to the client machine.

IP multicast: A one-to-many transmission of data over an IP network.

Managed Print Administration (MPA): Software to create a method to create a controlled and customized print environment using an HP UPD. The key components of the HP MPA software are Managed Print Policies (MPPs), Managed Printer Lists (MPLs), and User Groups.

Managed Printer List (MPL): An XML document that provides the information required for a print job to use a printing device.

Managed Print Policy (MPP): An XML document that controls the driver operation mode in a particular printing environment.

Multicast DNS (mDNS): Also known as Bonjour or Rendezvous, mDNS uses IP multicast with DNS to provide the capabilities of a DNS server for service discovery in a small network that does not have a DNS server.

Microsoft Windows Terminal Services: Terminal Services within Windows provides the timeshared, multi-user capability managed by the ICA protocol.

Microsoft Windows 2003 Terminal Server: Terminal Server is built into all Windows 2003 servers. It allows users to log in remotely from various types of workstations and thin clients. By logging in, users create their own client sessions on the server.

Novell iPrint: Printing solution for global access to printers, customizable views of any print environment, flexible print deployment configurations, and secure printing.

Novell Distributed Print Services (NDPS): A printing protocol co-developed by Novell, Xerox, and HP that provides print services on NetWare file servers. NDPS supports bidirectional capability.

Page Description Language (PDL): A high-level language for commanding a printer to print text and graphics. Primary languages are Adobe PostScript and HP PCL.

Postscript emulation: This is the HP interpreter of Adobe PostScript.

Printer Control Language (PCL): Also known as PCL, this is the HP page description language. The PCL drivers (PCL 5 and PCL 6) streamline fonts and graphics to reduce information that is sent to the printer.

**Product-specific driver:** Also known as native, discrete, or standard device driver. This is the PS or PCL driver for a printing device, such as an HP Color LaserJet CM4730mfp.

Simple Network Management Protocol (SNMP): This is a network monitoring and control protocol.

**Subnet:** A logical division of a local area network, which is created to improve performance and provide security. A subnet limits the number of nodes that compete for bandwidth.

**Tivoli:** A comprehensive suite of applications from IBM subsidiary Tivoli Systems, Inc., that provides enterprise-wide network and systems management across all platforms from IBM mainframes to desktop PCs.

Traditional Mode: The HP UPD functions like a product-specific driver in this mode.

Universal Print Driver (UPD): Also known as HP UPD or UPD, this HP print driver has a common interface for numerous HP printing devices. The HP UPD provides access to a wide spectrum of print features.

Windows Hardware Quality Labs (WHQL): This Microsoft facility provides testing services for hardware and drivers for operating-system compliance.

© 2007 Hewlett-Packard Development Company, L.P. The information contained herein is subject to change without notice. The only warranties for HP products and services are set forth in the express warranty statements accompanying such products and services. Nothing herein should be construed as constituting an additional warranty. HP shall not be liable for technical or editorial errors or omissions contained herein.

Adobe™ and PostScript™ are trademarks of Adobe Systems Incorporated, which may be registered in certain jurisdictions.

Windows® is a U.S. registered trademark of Microsoft Corporation.

Microsoft® is a U.S. registered trademark of Microsoft Corporation.

Windows Terminal Server® is a registered trademark of Microsoft Corporation.

Windows 2003 Terminal Server® is a registered trademark of Microsoft Corporation.

Citrix® is a registered trademark of Citrix Systems Incorporated.

Novell® is a registered trademark of the Novell Corporation.

iPrint® is a registered trademark of the Novell Corporation.

NDPS® is a registered trademark of the Novell Corporation.

IBM® and Tivoli® are registered trademarks of the IBM Corporation.

September 2007

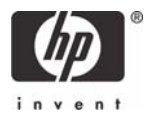